АО «НПФ «РАДИО – СЕРВИС»

ОКП 422160

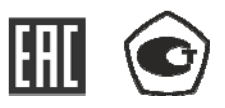

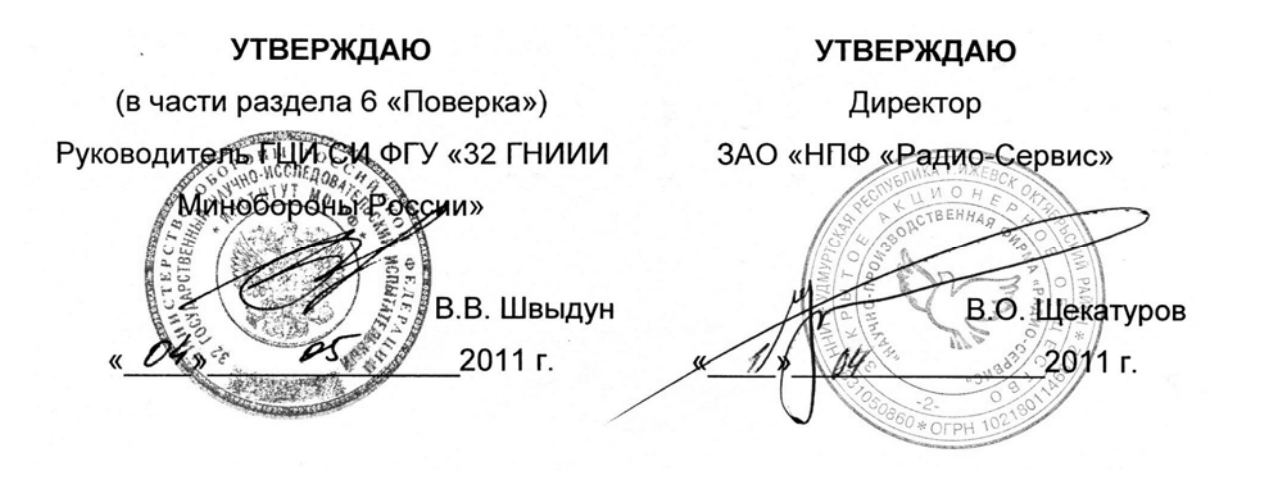

# **ИЗМЕРИТЕЛИ СОПРОТИВЛЕНИЯ**

# **ЗАЗЕМЛЕНИЯ ИС - 10 и ИС - 10/1**

Руководство по эксплуатации

РЛПА.411212.001РЭ

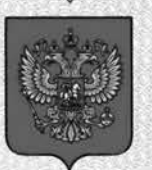

ФЕДЕРАЛЬНОЕ АГЕНТСТВО ПО ТЕХНИЧЕСКОМУ РЕГУЛИРОВАНИЮ И МЕТРОЛОГИИ

# **СВИДЕТЕЛЬСТВО**

об утверждении типа средств измерений

#### RU.C.34.018.A Nº 43084/1

Срок действия до 28 июня 2021 г.

НАИМЕНОВАНИЕ ТИПА СРЕДСТВ ИЗМЕРЕНИЙ Измерители сопротивления заземления ИС-10 и ИС-10/1

ИЗГОТОВИТЕЛЬ Акционерное общество "Научно-производственная фирма "Радио-Сервис", г. Ижевск

РЕГИСТРАЦИОННЫЙ № 47131-11

ДОКУМЕНТ НА ПОВЕРКУ РЛПА.411212.001РЭ, Раздел 6

ИНТЕРВАЛ МЕЖДУ ПОВЕРКАМИ 1 год

Свидетельство об утверждении типа продлено приказом Федерального агентства по техническому регулированию и метрологии от 28 июня 2016 г. № 801

Описание типа средств измерений является обязательным приложением к настоящему свидетельству.

Заместитель Руководителя Федерального агентства

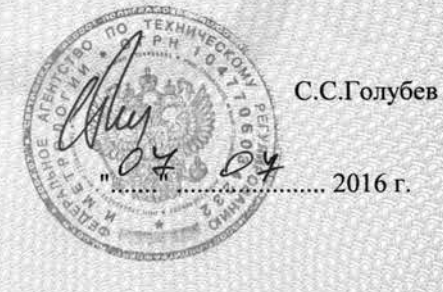

Серия СИ

№ 025283

 Настоящее руководство по эксплуатации (РЭ) предназначено для ознакомления с устройством и принципом работы измерителей сопротивления заземления ИС – 10 и ИС-10/1 (далее – прибор) и содержит сведения, необходимые для правильной эксплуатации, меры безопасности и методику поверки.

Прибор соответствует группе 4 по ГОСТ 22261.

Рабочие условия эксплуатации прибора:

- температура от минус 15 до плюс 55 ºС;

- верхнее значение относительной влажности 90 % при температуре плюс 30 ºС. Нормальные условия по п. 4.3.1 ГОСТ 22261:

- температура окружающего воздуха от плюс 15 до плюс 25 °С;

- относительная влажность воздуха от 30 до 80 %;

- атмосферное давление от 84 до 106 кПа (от 630 до 795 мм рт. ст.).

Прибор выполнен в корпусе исполнения IP42 по ГОСТ 14254.

По требованиям к электробезопасности прибор соответствует ГОСТ Р 52319.

Прибор по электромагнитной совместимости соответствует ГОСТ Р51522.1.

В связи с постоянным совершенствованием приборов, конструктивными изменениями, повышающими их надежность и улучшающими условия эксплуатации, возможны некоторые расхождения между выпускаемыми изделиями и конструкцией, описанной в данном РЭ.

# ВНИМАНИЕ! ПЕРЕД ВКЛЮЧЕНИЕМ ПРИБОРА ОЗНАКОМЬТЕСЬ С НАСТОЯЩИМ РЭ.

Корпус прибора имеет усиленную изоляцию, выдерживающую испытательное напряжение 5,5 кВ.

**CAT IV 300В** *Категория безопасности*

#### 1 Описание и работа прибора

1.1 Прибор предназначен для измерения сопротивления элементов заземления, металлосоединений, металлосоединений, непрерывности защитных проводников в различных режимах: по двух-, трёх- или четырёхпроводному методу и измерения с автоматическим вычислением удельного сопротивления грунта. С применением клещей (при наличии в составе прибора), прибор без разрыва цепи измеряет переменный ток и процентное распределение токов в многоэлементной системе заземления.

Дополнительно прибор ИС-10/1 измеряет сопротивление заземления с использованием измерительных клещей, что позволяет определять сопротивление единичного заземлителя без его отсоединения от многоэлементной системы заземления.

#### 1.2 Технические характеристики

1.2.1 Основные метрологические характеристики приведены в таблице 1.2.1. Таблица 1.2.1 – Основные метрологические характеристики

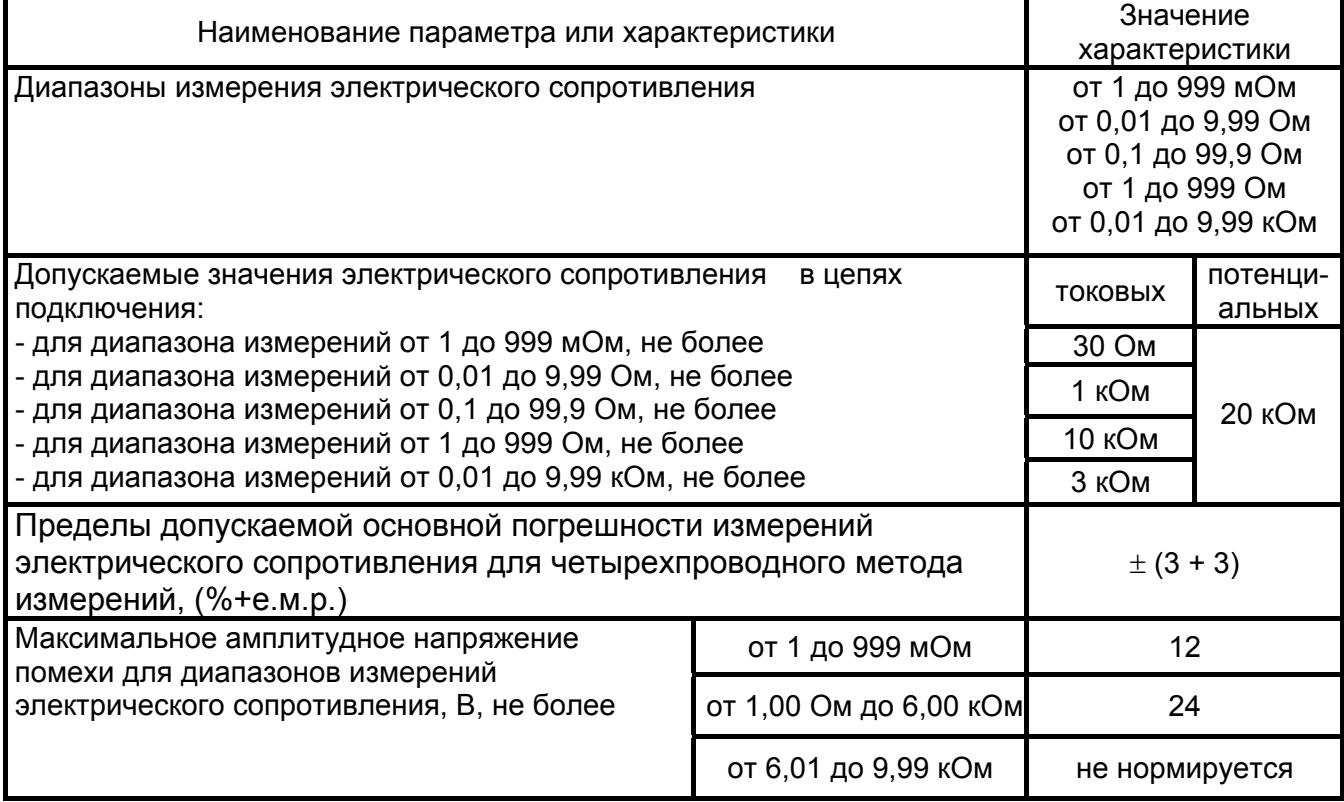

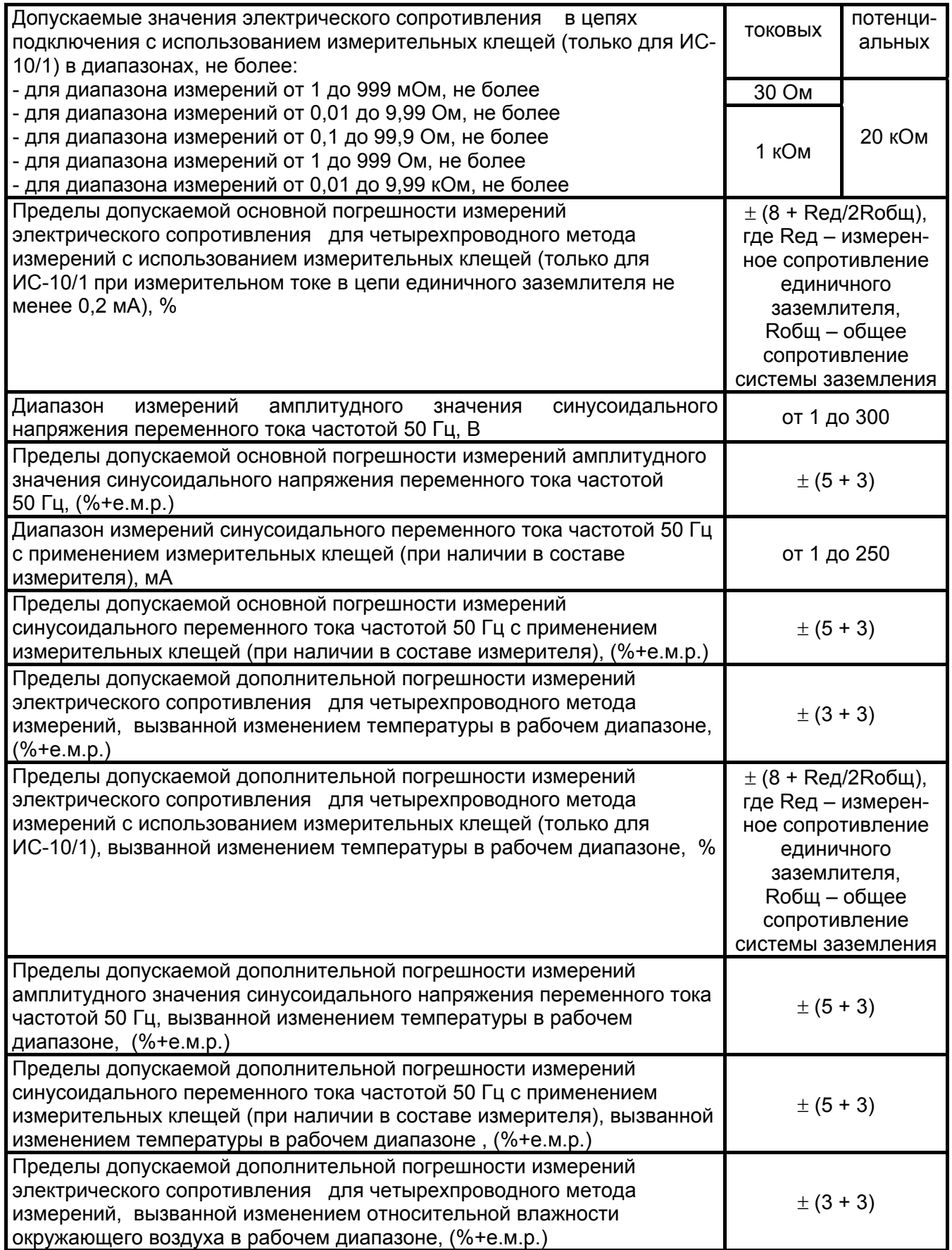

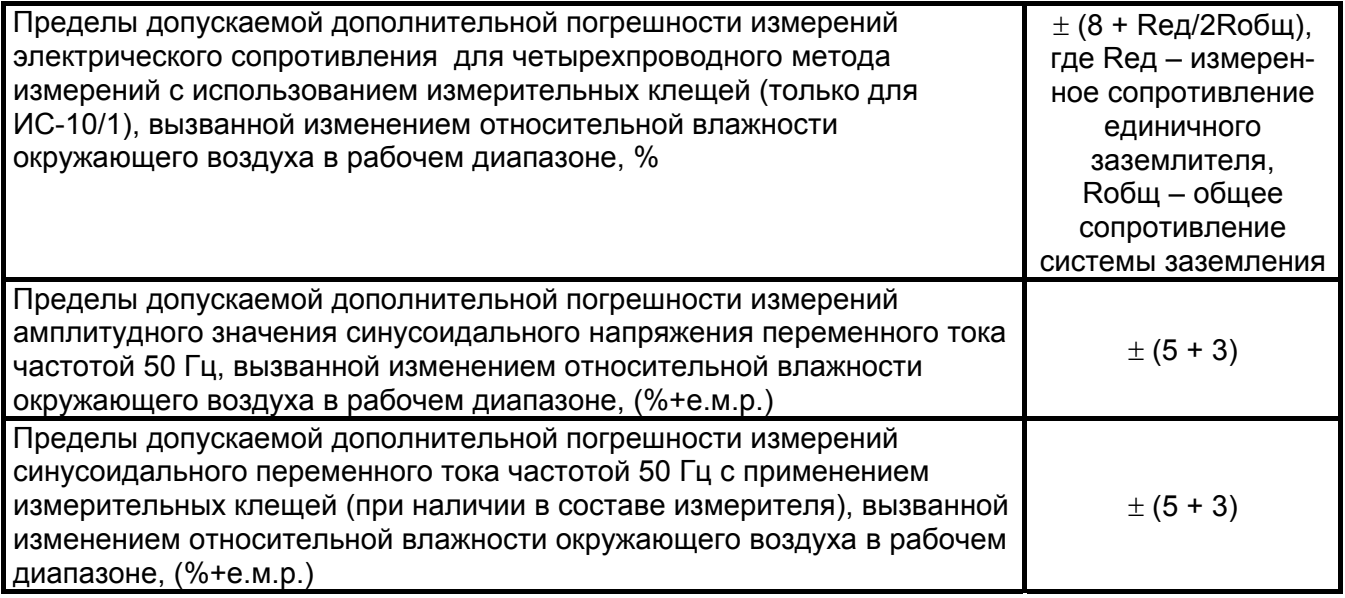

1.2.2. Диапазон напряжения питания от 5,2 до 7,5 В. Питание осуществляется от никель-металгидридного (Ni-Mh) аккумулятора номинального напряжения «6 В», емкостью «2000 мА/ч» или от пяти сменных элементов питания типоразмера АА, устанавливаемых в батарейном отсеке. Допускается применение пяти аккумуляторов типоразмера АА номинального напряжения «1,2 В».

Конструкция прибора обеспечивает извлечение и установку аккумуляторной батареи (например, для замены) без нарушения пломбирования прибора.

1.2.3 Мощность потребления не более 12 Вт.

1.2.4 Прибор имеет самоконтроль напряжения питания. При снижении напряжения от 5,2 до 5,0 В происходит отключение прибора.

1.2.5 Прибор имеет режим зарядки аккумулятора. Он включается автоматически при подключении сетевого блока питания из комплекта поставки прибора и отображается индикатором. Прибор обеспечивает защиту аккумулятора от перезарядки.

1.2.6 Время выключения прибора, при его неиспользовании, от 2 до 3 минут. Время непрерывной работы прибора при цикле: измерение – 1 минута, пауза – 2 минуты, не менее 4 часов.

1.2.7 Масса прибора не более 0,8 кг.

1.2.8 Габаритные размеры прибора не более 80 х 120 х 250 мм.

1.2.9 Срок службы не менее 10 лет.

6

1.3 Комплектность поставки в соответствии с таблицей 1.3.

Таблица 1.3 - Комплект поставки

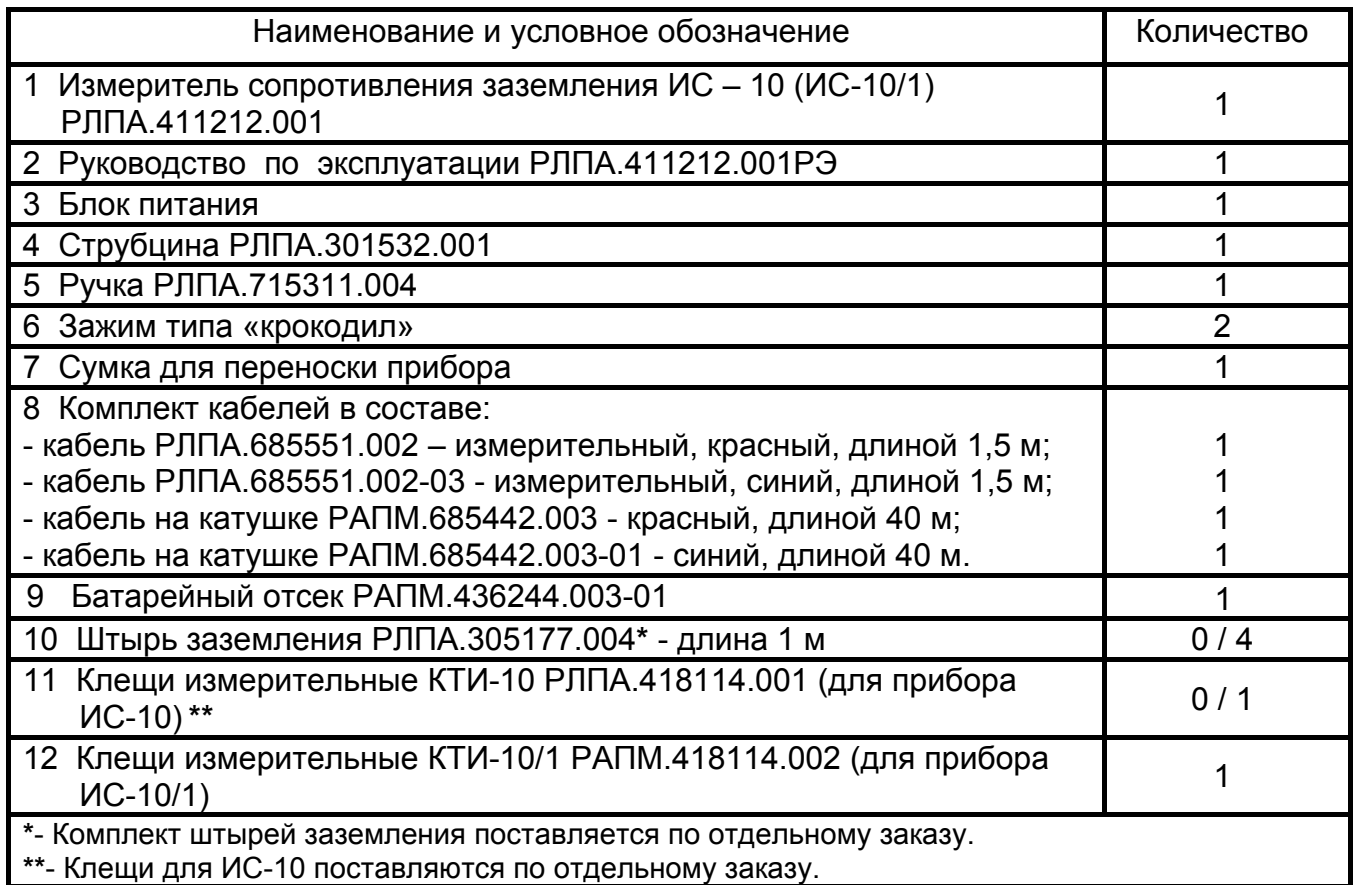

1.4 Устройство и работа

Органы управления, индикации и сигнальные разъемы располагаются на передней панели. Вся индикация прибора выводится на жидкокристаллический индикатор.

Прибор формирует измерительный стабилизированный импульсный ток переменной полярности (меандр), частотой 128 Гц, амплитудное значение силы тока не более 260 мА, максимальное амплитудное значение выходного напряжения без нагрузки не более 42 В.

Падение напряжения в измеряемой цепи при стабилизированном токе пропорционально её сопротивлению. Это напряжение фильтруется и поступает на входной усилитель, в котором происходит его усиление и преобразование в сигнал постоянного напряжения. Далее этот сигнал поступает в процессор, в котором происходит его измерение, а результат измерения в удобной для восприятия форме выводится на индикатор. Единицы измерения определяются автоматически.

Общий вид приборов приведен на рис. 1.4.

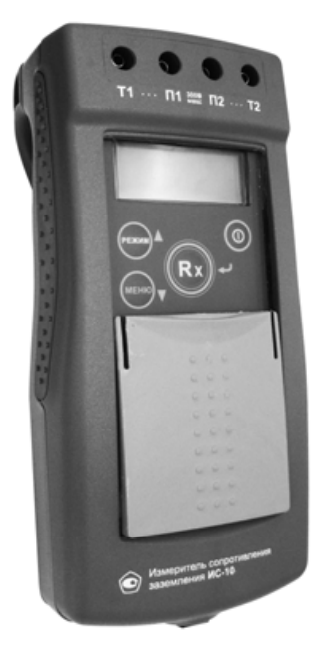

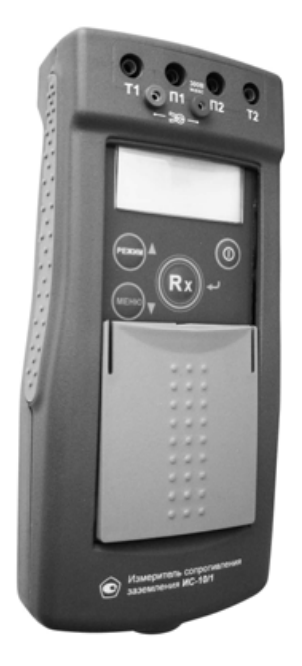

ИС-10 ИС-10/1 Рисунок 1.4 Общий вид приборов

Подвижная защитная панель, закрывает индикатор и кнопки управления. Гнездо «джек» внизу прибора предназначено для подключения блока питания при зарядке аккумулятора (центральный штырь – «минус» питания).

Расположение органов управления и разъёмов подключения приведено на рисунках 1.5 и 1.6

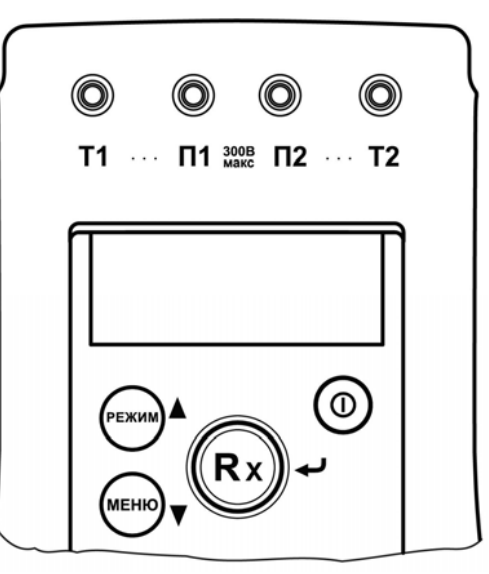

Рисунок 1.5 Расположение разъёмов подключения прибора ИС-10 и органов управления

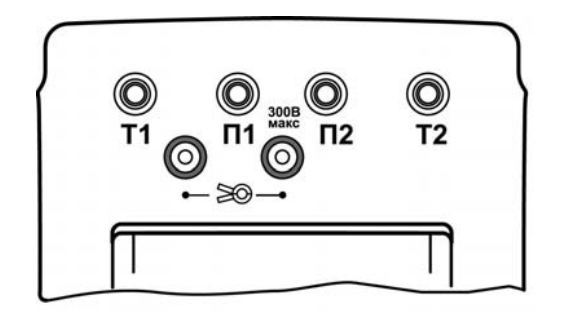

Рисунок 1.6 Расположение разъёмов подключения прибора ИС-10/1

Гнёзда Т1, П1, П2 и Т2 предназначены для подключения измерительных кабелей. В приборе ИС-10 к гнёздам П1 и П2 также подключаются клещи. В приборе ИС-10/1 клещи подключаются к отдельным гнёздам у знака «  $\geq 0$  ».

Жидкокристаллический индикатор показывает режим работы прибора, результат измерения и состояние аккумулятора.

Кнопка « $\mathbf{0}$ » предназначена для включения и выключения прибора.

Кнопка «Rx / » предназначена для измерения сопротивления. В меню кнопка выполняет функцию подтверждения выбранного действия, либо возврата.

Кнопка «РЕЖИМ» предназначена для переключения режимов работы прибора двух-, трёх- и четырёхпроводного метода измерения, измерения с автоматическим расчетом удельного сопротивления грунта и работы с клещами. При этом на индикаторе отображается режим измерения и название гнёзд, к которым необходимо

подключать измерительные кабели. В меню кнопка выполняет функцию движения по меню вверх.

Кнопка «МЕНЮ» предназначена для перехода прибора в режим меню установки параметров. В меню кнопка выполняет функцию движения по меню вниз. Выбранная функция выделяется инверсно (белым по чёрному).

Работа с меню см. п. 2.3.1.

1.6 Требования к маркировке и упаковке

Маркировка прибора соответствует ГОСТ 22261 и комплекту конструкторской документации (КД).

Упаковка прибора соответствует ГОСТ 9181 и комплекту КД.

#### **2 Использование по назначению**

2.1 К эксплуатации прибора допускаются лица, изучившие настоящее руководство и имеющие допуск к работе с электроустановками до 1000 В.

2.2 Подготовка к работе

2.2.1 В случае если прибор находился при температуре, отличной от рабочей, предварительно выдержать его при рабочей температуре в течении двух часов.

2.2.2 Зарядка аккумулятора

Степень заряда аккумулятора отображается на индикаторе условным символом в виде «батарейки».

Для зарядки аккумулятора подключить выходной штекер блока питания из комплекта поставки прибора к гнезду «джек» прибора. Блок питания включить в сеть «220 В». Завершение процесса зарядки отображается в виде заполненного символа «БАТАРЕЯ».

ВНИМАНИЕ! ЗАРЯДКА ДОЛЖНА ПРОИЗВОДИТЬСЯ ПРИ ТЕМПЕРАТУРЕ ОКРУЖАЮЩЕГО ВОЗДУХА ОТ 10 ДО 30 ºС. ПРЕНЕБРЕЖЕНИЕ ДАННЫМ ПРАВИЛОМ ОКАЗЫВАЕТ ОТРИЦАТЕЛЬНОЕ ВЛИЯНИЕ НА РЕСУРС АККУМУЛЯТОРА.

При длительном неиспользовании прибора рекомендуется один раз в три месяца проводить подзарядку аккумулятора.

2.2.3 Контрастность изображения

Прибор позволяет изменять контрастность изображения на индикаторе. Для этого на выключенном приборе нажать кнопку «МЕНЮ» и, удерживая её, включить прибор. На индикаторе появится сообщение «КОНТРАСТНОСТЬ». Кнопками «▲» или «▼» можно установить контрастность в пределах от 0 до 100 %. Для выхода из режима установки контрастности нажмите кнопку «Rx / ». Установленное значение контрастности сохранится в памяти прибора.

2.2.4 Перед проведением измерений с использованием клещей убедитесь, что клещи прошли поверку в составе данного прибора.

2.3 Работа с прибором

2.3.1 Управление и сервисные возможности (меню) прибора

После включения прибора на его индикаторе отображается состояние аккумулятора, режим (метод) измерения сопротивления и включается режим измерения амплитудного напряжения по входам П1 и П2. При каждом новом включении прибора

11

устанавливается тот режим (метод) измерения сопротивления, который был перед его выключением. Исключение составляют режимы измерения с применением клещей.

В каждом режиме при входе в меню высвечиваются только доступные функции. Для входа в меню прибора необходимо нажать кнопку «МЕНЮ», после чего кнопка выполняет функцию движения по меню вниз «▼», а кнопка «РЕЖИМ» выполняет функцию движения по меню вверх «▲». Выбранная функция выделяется инверсно. Для включения выбранной опции меню необходимо нажать кнопку «Rx / ». На рисунке 2.3.1 показаны общие для всех режимов опции меню.

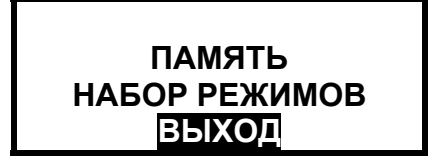

Рисунок 2.3.1 – Общие опции меню

- в опции «ПАМЯТЬ» доступны следующие операции:

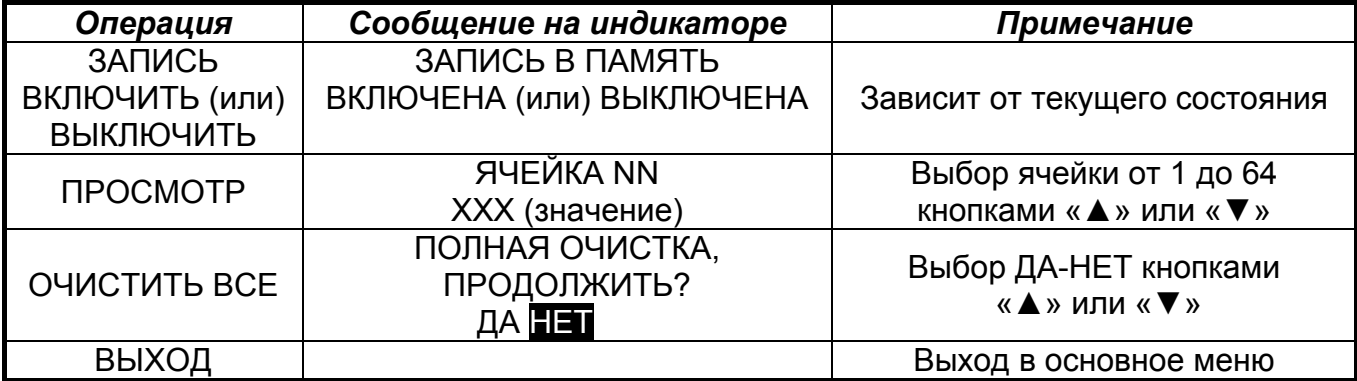

Если запись в память включена, после измерения сопротивления появляется запрос о записи результата в память: «СОХРАНИТЬ? ДА НЕТ». Для записи результата кнопками «▲» или «▼» выберите «СОХРАНИТЬ? ДА НЕТ» и нажмите кнопку «Rx / J». Прибор покажет номер ячейки записи (при необходимости можно изменить номер ячейки кнопками «▲» или «▼»). Ещё раз нажмите кнопку «Rx / J». Должно появиться кратковременное сообщение об успешной записи, затем прибор перейдет в основной режим. Если не нажать кнопку «Rx / », через 20 секунд прибор перейдёт в исходный режим измерения без записи результата измерения.

В памяти прибора сохраняются результаты 64 измерений сопротивления.

- в опции «НАБОР РЕЖИМОВ» – установка доступных режимов измерений для оперативного выбора при работе (см. рисунок 2.3.1). Режимы, которые могут быть доступны, указываются знаком « $\blacksquare$ », недоступные - знаком « $\square$ ». Перемещение по списку кнопками «▲» или «▼». Внесение и исключение режима из списка доступных кнопкой «Rx / اله). При работе выбор режимов будет происходить только из числа доступных.

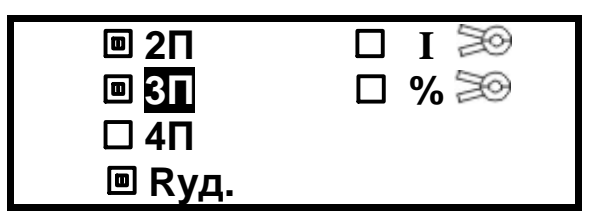

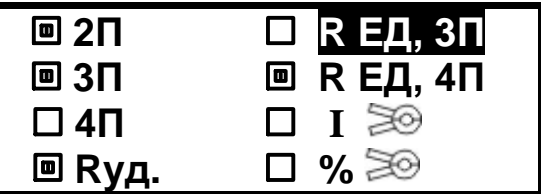

Рисунок 2.3.1 - Опция «НАБОР РЕЖИМОВ» для ИС-10 и ИС-10/1 соответственно

Для выхода из опции перемещайте курсор вниз до появления команды «ВЫХОД» и нажмите кнопку «Rx /  $\Box$ ».

Более подробно работу с меню и дополнительные опции для каждого режима смотрите в описании соответствующих измерений.

2.3.2 Общие рекомендации и замечания при проведении измерений

На ряде объектов при проведении измерений может присутствовать наведённое напряжение помехи, значение которого после подключения прибора будет отображено на индикаторе. Если величина помехи будет превышать допустимое значение (см. п. 5 таблицы 1.2.1), то, например, при проведении измерения сопротивления заземления, необходимо найти оптимальное направление установки измерительных штырей, при котором помеха будет минимальной. Это позволит получить наиболее достоверные результаты последующих измерений.

**ВНИМАНИЕ! УРОВЕНЬ НАПРЯЖЕНИЯ НА ИЗМЕРИТЕЛЬНЫХ ГНЕЗДАХ ПРИБОРА НЕ ДОЛЖЕН ПРЕВЫШАТЬ 220В ДЕЙСТВУЮЩЕГО ЗНАЧЕНИЯ (330В АМПЛИТУДНОГО ЗНАЧЕНИЯ). НЕСОБЛЮДЕНИЕ ЭТОГО ТРЕБОВАНИЯ МОЖЕТ ПРИВЕСТИ К ВЫХОДУ ПРИБОРА ИЗ СТРОЯ.**

При проведении измерений могут оказаться разные по сложности условия проведения измерений. Возможные проблемы, их причины и способы их решения приведены в таблице 2.3.2.

13

Таблица 2.3.2 – Возможные проблемы при измерениях

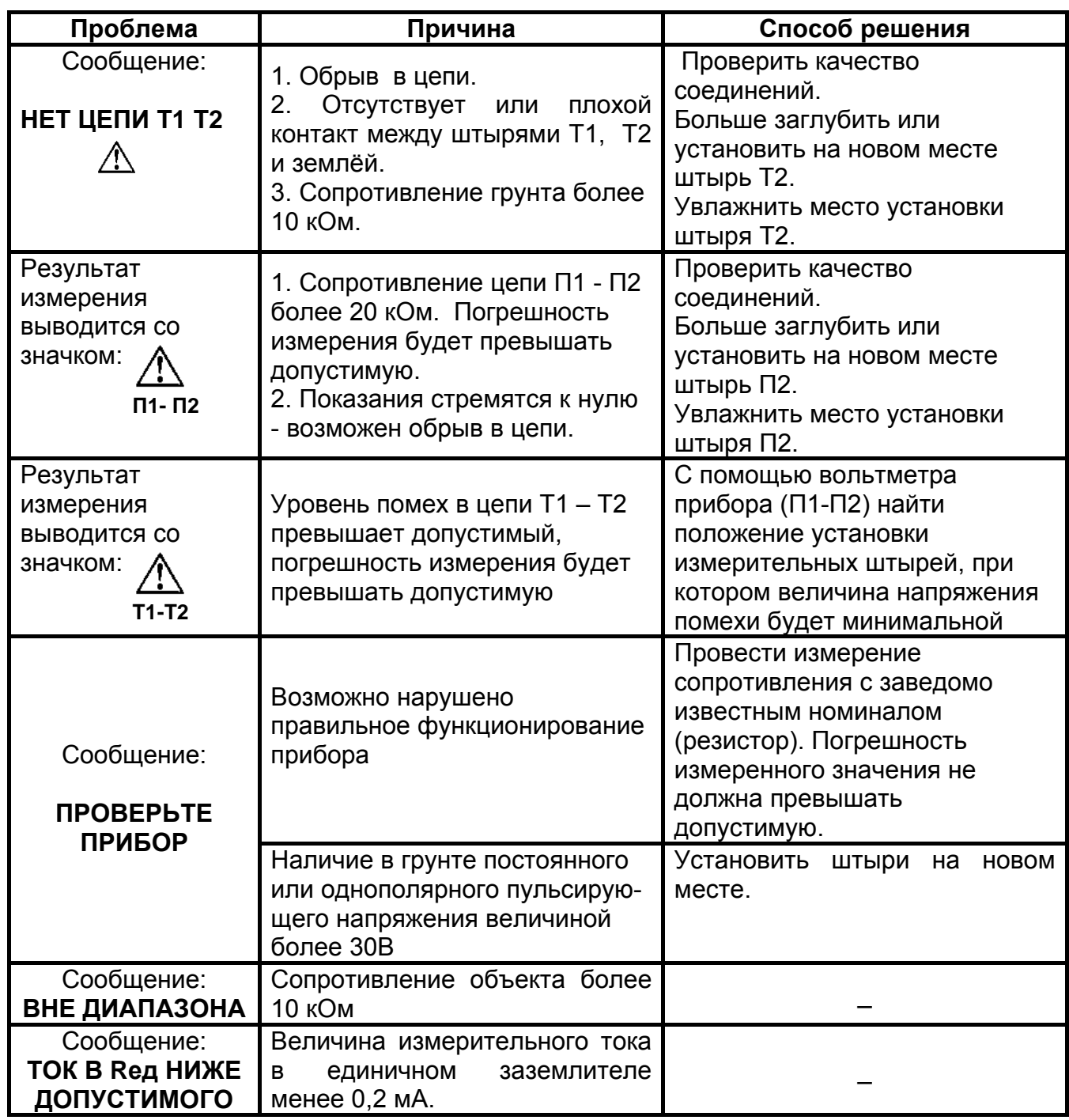

 В случаях, если прибор не сможет провести измерение при максимально возможном измерительном токе, он автоматически переходит на измерение при меньшем возможном измерительном токе с понижением разрешающей способности результата измерения на 1 или 2 разряда. Понижение разрядности может происходить также и при снижении ёмкости (старении) аккумулятора.

При работе прибора при температурах ниже минус 10 **º**С может наблюдаться снижение скорости изменения показаний индикатора.

Все сообщения высвечиваются на индикаторе в течении 20 секунд. Сообщение может быть удалено раньше нажатием кнопки «Rx / ».

**Внимание!** Если сопротивление объекта кроме активной имеет и реактивные составляющие (индуктивная или ёмкостная), общий результат измерения будет показан с учётом реакции этих составляющих на характер измерительного тока. В связи с этим при проведении измерений рекомендуется использовать измерительные кабели, размотанные с катушек.

2.3.3 Измерение сопротивлений, металлосоединений, защитных проводников (по ГОСТ Р 50571.16)

2.3.3.1 Измерение сопротивления по четырёхпроводному методу (**4П**)

Кнопкой «РЕЖИМ» выбрать четырёхпроводный метод измерения (рисунок 2.3.3.1).

Измерение по четырехпроводному методу исключает из результата измерений сопротивление измерительных кабелей и переходные сопротивления в местах их подключения, что является важным в случае, когда измеряемое сопротивление имеет малую величину. Подключить кабели к измерительным гнездам Т1, П1, П2, Т2. Подключить к измеряемому сопротивлению (R) с одной стороны кабели от гнезд Т1 и П1, а с другой стороны кабели от гнезд П2 и Т2 в соответствии с рисунком 2.3.3.1. Кратковременно нажать кнопку «Rx / إ $\star$  )».

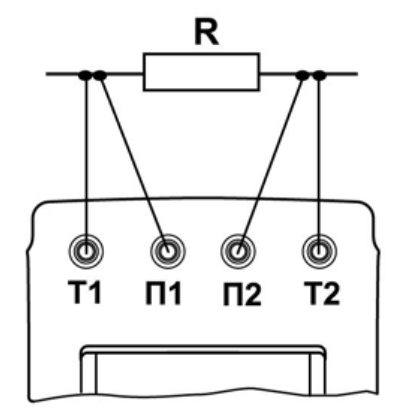

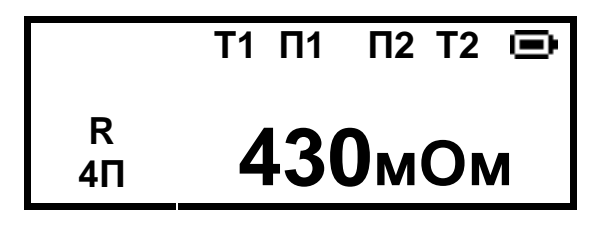

Рисунок 2.3.3.1 – Схема подключения и вид индикатора при четырехпроводном методе измерения

2.3.3.2 Измерение сопротивления по двухпроводному методу (**2П**)

Кнопкой «РЕЖИМ» выбрать двухпроводный метод измерения, измерительные кабели подключить только к гнездам Т1 и Т2. Нажать кратковременно кнопку «Rx /  $\downarrow$ », считать результат измерения (рисунок 2.3.3.2).

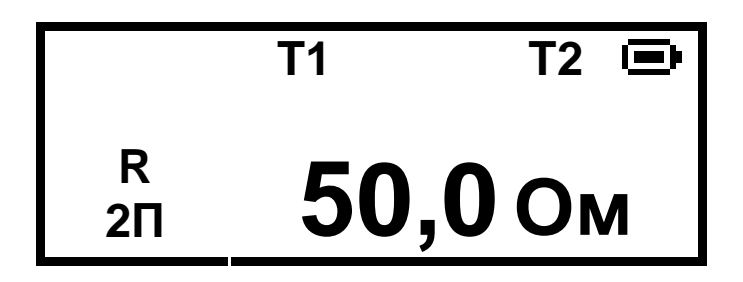

Рисунок 2.3.3.2 - Вид индикатора при двухпроводном методе измерения

Следует помнить, что истинное сопротивление измеряемого объекта меньше показаний прибора на величину сопротивления измерительных кабелей и переходных сопротивлений в точках их подключения.

Влияние сопротивления измерительных кабелей на результат измерения может быть скорректировано путём вычитания ИЗ общего результата измерения сопротивления измерительных кабелей, однако данная корректировка по точности измерений малых сопротивлений не заменяет четырехпроводный метод измерения. Прибор позволяет, при необходимости, включить режим коррекции результата измерения. Для этого замкните между собой концы измерительных кабелей, войдите в меню, выберите опцию «КОРР. >0<» и нажмите кнопку «Rx /  $\downarrow$ ». На экране прибора высветится текущее значение сопротивления кабелей и список функций. Выберите строку «КОРРЕКТИРОВАТЬ» и нажмите кнопку «Rx / J». Прибор произведёт измерение сопротивления кабелей и запишет результат в память. Режим работы с коррекцией нуля включится автоматически. При этом на индикаторе появляется символ «>0<». При замене измерительных кабелей необходимо вновь провести коррекцию нуля, чтобы не получить неверный результат измерения. Для выключения коррекции нуля войти в меню, где в опции «КОРР. >0<» выбрать функцию «>0< ВЫКЛЮЧИТЬ» и нажать кнопку «Rx / J». Для повторного включения данной коррекции выберите пункт «ВКЛЮЧИТЬ» в опции «КОРР. >0<».

Внимание! Если сопротивление объекта измерения значительно меньше сопротивления измерительных кабелей, то из-за различных погрешностей и ошибок могут получаться результаты измерения с отрицательным знаком.

2.3.4 Измерение сопротивления заземления по четырёхпроводному методу (4П)

ЕСЛИ НА КОНТРОЛИРУЕМОМ ОБЪЕКТЕ ПРИМЕНЯЮТСЯ СОБСТВЕННЫЕ ПРАВИЛА (МЕТОДИКИ) ИЗМЕРЕНИЯ СОПРОТИВЛЕНИЯ ЗАЗЕМЛЕНИЯ, ТО НЕОБХОДИМО РУКОВОДСТВОВАТЬСЯ ИМИ.

Кнопкой «РЕЖИМ» выбрать четырёхпроводный метод измерения.

 Определить максимальную диагональ (далее - Д) заземляющего устройства (далее - ЗУ). Соединить ЗУ при помощи измерительных кабелей с гнездами Т1 и П1. Потенциальный штырь П2 установить в грунт на расстоянии 1,5 Д, но не менее 20 м от измеряемого ЗУ (рисунок 2.3.4). Токовый штырь Т2 установить в грунт на расстоянии более 3 Д, но не менее 40 м от ЗУ и подключить соединительный кабель к разъему Т2 прибора. ЗУ, токовый и потенциальный измерительные штыри обычно выстраивают в одну линию. При установке измерительных штырей их следует максимально возможно заглублять в грунт, но, не менее, чем на 0,5 метра.

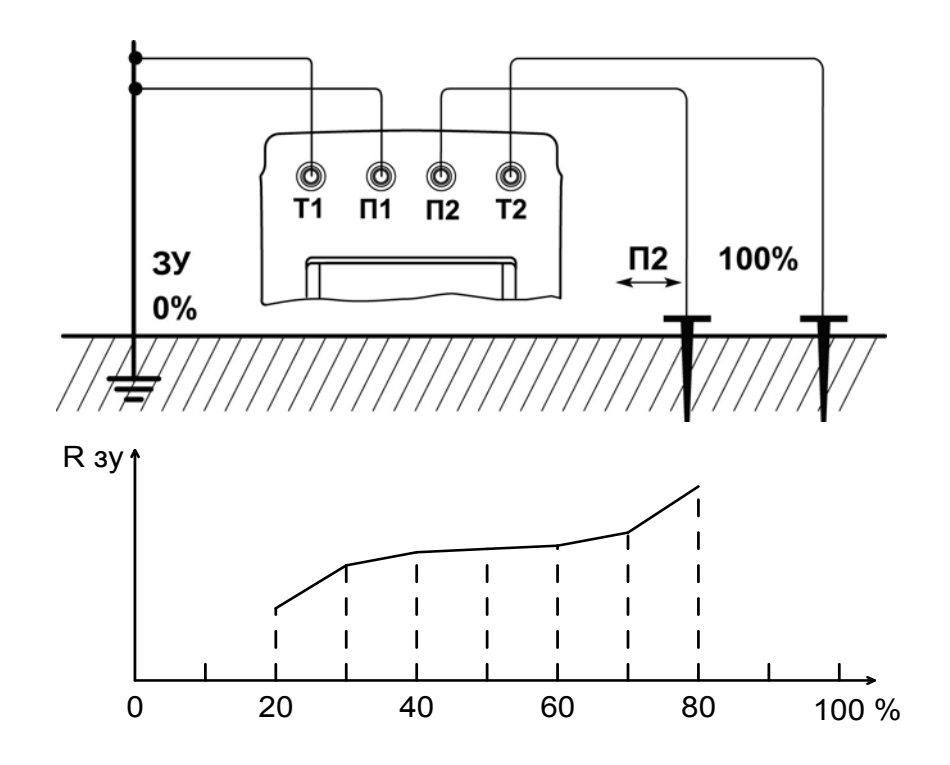

Рисунок 2.3.4 Схема измерения сопротивления заземления четырёхпроводным методом

Убедиться, что напряжение помехи не превышает допустимый уровень. Произвести серию измерений сопротивления заземления при последовательной установке потенциального штыря П2 в грунт на расстоянии 20, 30, 40, 50, 60, 70 и 80 % от расстояния до токового штыря Т2.

Далее построить график зависимости сопротивления от расстояния между ЗУ и потенциальным штырём П2.

Если сопротивление в средней части графика достаточно равномерно возрастает, то за истинное принимается значение между точками участка с минимальной разницей значений сопротивления и эта разница не должна превышать 5 **%**. В противном случае

17

все расстояния от ЗУ до штырей П2 и Т2 необходимо увеличить в 1,5 – 2 раза или изменить направление установки штырей.

В случае измерения сопротивления единичного заземлителя в многоэлементной системе заземления его необходимо отсоединить от системы или провести измерения с использованием клещей КТИ-10 или КТИ-10/1 согласно методике п.п. 2.3.8 и 2.3.9.

2.3.5 Измерение сопротивления заземления по трёхпроводному методу (**3П**) Кнопкой «РЕЖИМ» выбрать трёхпроводный метод измерения (рисунок 2.3.5). Подключить измерительный кабель минимальной длины к гнезду Т1.

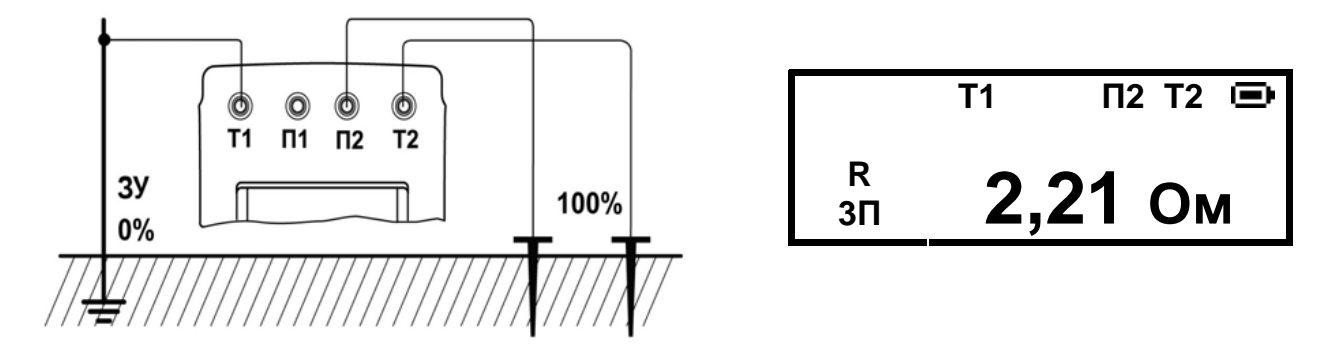

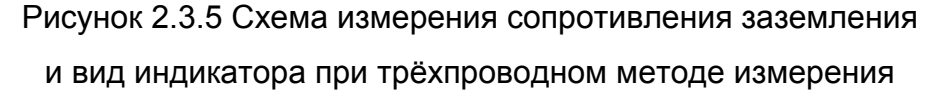

Измерение проводить аналогично п. 2.3.4, но при этом измеренное значение сопротивление ЗУ будет включать в себя сопротивление измерительного кабеля, подключенного к гнезду Т1.

#### 2.3.6 Измерение удельного сопротивления грунта (**Rуд**)

Величина удельного сопротивления грунта определяется по методике измерения Вернера. Эта методика предполагает равные расстояния между электродами **(d)** и удельное сопротивление рассчитывается по формуле:

#### $R yA = 2\pi \cdot d \cdot R$  (6,28 • d • R),

где R – сопротивление, измеренное прибором.

Измерительные штыри установить в грунт по прямой линии, через равные расстояния (**d),** которое следует принимать не менее чем в 5 раз больше глубины погружения штырей. Соединить штыри с измерительными гнездами Т1, П1, П2 и Т2 в соответствии с рисунком 2.3.6. Кнопкой «РЕЖИМ» выбрать режим «Rуд», при этом на индикаторе отображается ранее установленное расстояние между штырями. Расстояние между штырями можно изменить в меню прибора. Выбрать функцию «УСТ. РАССТ». Появится сообщение «РАССТОЯНИЕ ХХм». Кнопками «▲» или «▼»

установить расстояние от 1 до 99 м с шагом 1 м. Для подтверждения выбранного расстояния нажать кнопку «Rx / J». Заданное расстояние сохраняется в памяти прибора до введения новых значений.

Результат измерений будет отображаться в «мОм\*м», «Ом\*м» или «кОм\*м».

Нажать кнопку «Rx / » и считать показания значения удельного сопротивления.

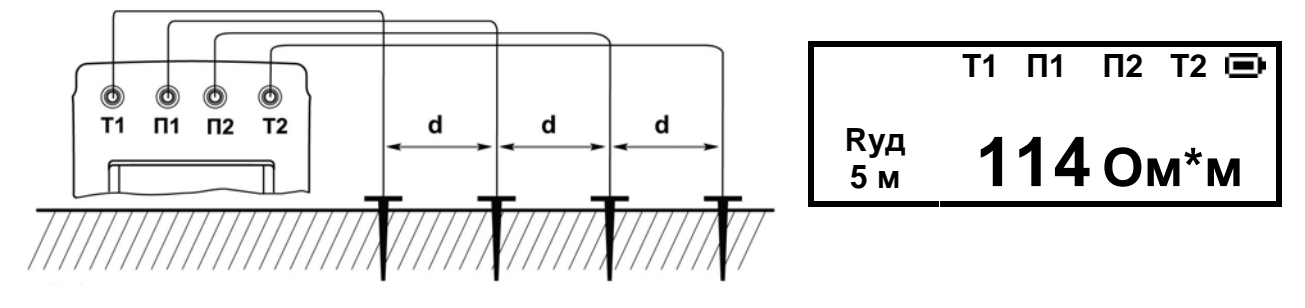

Рисунок 2.3.6 - Схема подключения при измерении удельного сопротивления грунта и вид индикатора

2.3.7 Измерение переменного тока без разрыва цепи (при наличии клещей в составе прибора)

Кнопкой «РЕЖИМ» выбрать режим измерения переменного тока с применением клещей «  $\mathbb{R}$  **I** » (рисунок 2.3.7).

В приборе ИС-10 подключить клещи к гнёздам П1 и П2 без соблюдения полярности. В приборе ИС-10/1 подключить клещи к гнёздам, расположенным рядом с символом «  $\geq 3$  », при этом цветовые маркировки гнёзд и вилок при подключении должны совпадать.

Клещами обхватить измеряемую цепь. **Нажать и удерживать** кнопку «Rx / ». Прибор измерит величину протекающего тока и отобразит результат на индикаторе.

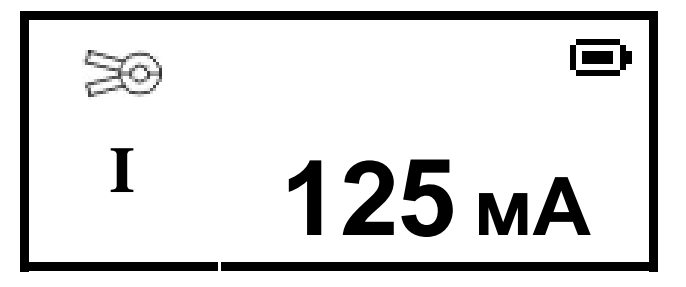

Рисунок 2.3.7 - Вид индикатора при измерении переменного тока с применением клещей

 2.3.8 Определение процентного распределения токов в многоэлементном заземлении без разрыва цепи

Режим позволяет оценить качество единичных заземлителей, в том числе отказ (обрыв) цепи. Изменение этого параметра во времени позволяет оценить характер и темпы старения, связанные с окислением заземлителя или с состоянием грунта.

Подключите измерительные провода и клещи к прибору ИС-10, согласно рисунка 2.3.8. В приборе ИС-10/1 клещи подключаются к гнёздам «  $\geq 3$  », при этом цветовые маркировки гнёзд и вилок при подключении должны совпадать. Для получения достоверных результатов необходимо поддерживать в чистоте место сочленения полуобмоток клещей.

Рекомендуется периодически перед проведением измерений проводить калибровку клещей согласно п. 2.3.10.

Кнопкой «РЕЖИМ» выбрать режим определения процентного распределения токов « **%**».

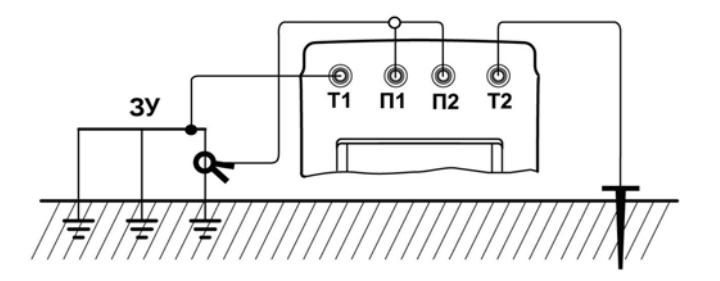

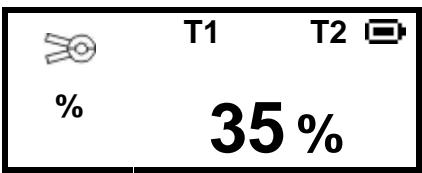

Рисунок 2.3.8 - Схема подключения (на примере ИС-10) и вид индикатора при определении процентного распределения токов

Если операция проводится без определения общего сопротивления, то расстояние от ЗУ до токового штыря для цепи Т2 выбирается по методике п. 2.3.4.

Клещами обхватить единичный заземлитель, нажать кратковременно кнопку «Rx /  $\downarrow$ ». Прибор измерит ток в исследуемой цепи, пересчитает его в процентную долю от общего измерительного тока и отобразит результат на экране. Аналогичную операцию провести с другими единичными заземлителями.

Если известно общее сопротивление (см. п.п. 2.3.4 и 2.3.5) заземления (Rобщ), то можно определить сопротивление каждого единичного заземлителя (Rед) по формуле:

$$
Re\mu = Ro6\mu \times 100/N\%,
$$

где N**%** - измеренное значение процентной доли тока в данном заземлителе.

ВНИМАНИЕ! ДОСТОВЕРНОСТЬ ИЗМЕРЕНИЯ С ПРИМЕНЕНИЕМ КЛЕЩЕЙ ОБРАТНО ПРОПОРЦИОНАЛЬНА УДЕЛЬНОМУ СОПРОТИВЛЕНИЮ ГРУНТА И КОЛИЧЕСТВУ ЕДИНИЧНЫХ ЗАЗЕМЛИТЕЛЕЙ В МНОГОЭЛЕМЕНТНОМ ЗАЗЕМЛЕНИИ.

ПОСЛЕ РАБОТЫ С КЛЕЩАМИ ДЛЯ БЕЗОПАСНОСТИ ПРИБОРА **ОБЯЗАТЕЛЬНО** ПЕРЕЙДИТЕ В РЕЖИМ ИЗМЕРЕНИЯ СОПРОТИВЛЕНИЯ ИЛИ ВЫКЛЮЧИТЕ ПРИБОР.

2.3.9 Измерение сопротивления единичного заземлителя без разрыва цепи (только ИС-10/1)

Рекомендуется периодически перед проведением измерений проводить калибровку клещей согласно п. 2.3.10.

Подключить прибор к заземляющему устройству по трёх- или четырёхпроводной схеме (см. п.п. 2.3.4, 2.3.5). Клещами обхватить исследуемый единичный заземлитель.

Для выбранной схемы подключения кнопкой «РЕЖИМ» выбрать режим измерения сопротивления единичного заземлителя с применением клешей «  $\geq 8$  Reд. 3П» или « $\mathbb{R}$  Reд, 4П» (рисунок 2.3.9).

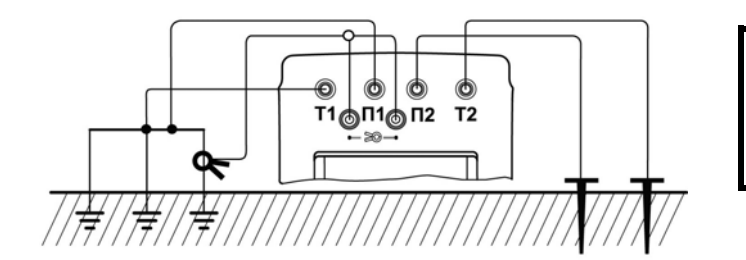

|           | $T1$ $T1$ $T2$ $T2$ $T$<br><b>Rобщ = 193 мОм</b> |
|-----------|--------------------------------------------------|
| Rед<br>4П | 12,1 Ом                                          |

Рисунок 2.3.9 - Схема подключения и вид индикатора при измерении сопротивления единичного заземлителя

Нажать кнопку «Rx / ». Результаты измерений общего сопротивления заземляющего устройства и сопротивления единичного заземлителя отобразятся на индикаторе.

Если при измерении величина измерительного тока в единичном заземлителе будет менее 0,2 мА, например, его сопротивление превышает общее сопротивление системы заземления более чем в 150 раз, то появится сообщение «ТОК В Rед НИЖЕ ДОПУСТИМОГО» и измерение не проводится.

2.3.10 Калибровка клещей

Рекомендуется периодически перед проведением измерений проводить калибровку клещей. Для этого замкнуть между собой гнёзда Т1 и Т2, а клещами

21

обхватить замыкающий кабель. Установить любой из режимов работы с клещами, кроме « **I** ». В меню выбрать функцию «КАЛИБРОВАТЬ», нажать кнопку «Rx / ».

Прибор проведет калибровку, далее появиться запрос «ПЕРЕВЕРНИТЕ КЛЕЩИ». Клещи расцепить, перевернуть на 180º, вновь обхватить кабель и провести калибровку снова. Ещё раз нажмите кнопку «Rx /  $\downarrow$ ».

Если нет контакта в цепи Т1-Т2 или не подключены (неисправны) клещи прибор выдаст сообщение соответственно «НЕТ ЦЕПИ Т1Т2» или «НЕТ СИГНАЛА С КЛЕЩЕЙ». При сильном разряде аккумулятора может появиться сообщение «НЕТ ЦЕПИ Т1Т2».

#### **3 Техническое обслуживание и устранение неисправностей**

Обслуживание сводится к соблюдению правил эксплуатации и хранения.

Перечень возможных неисправностей и методы их устранения приведены в таблице 3.

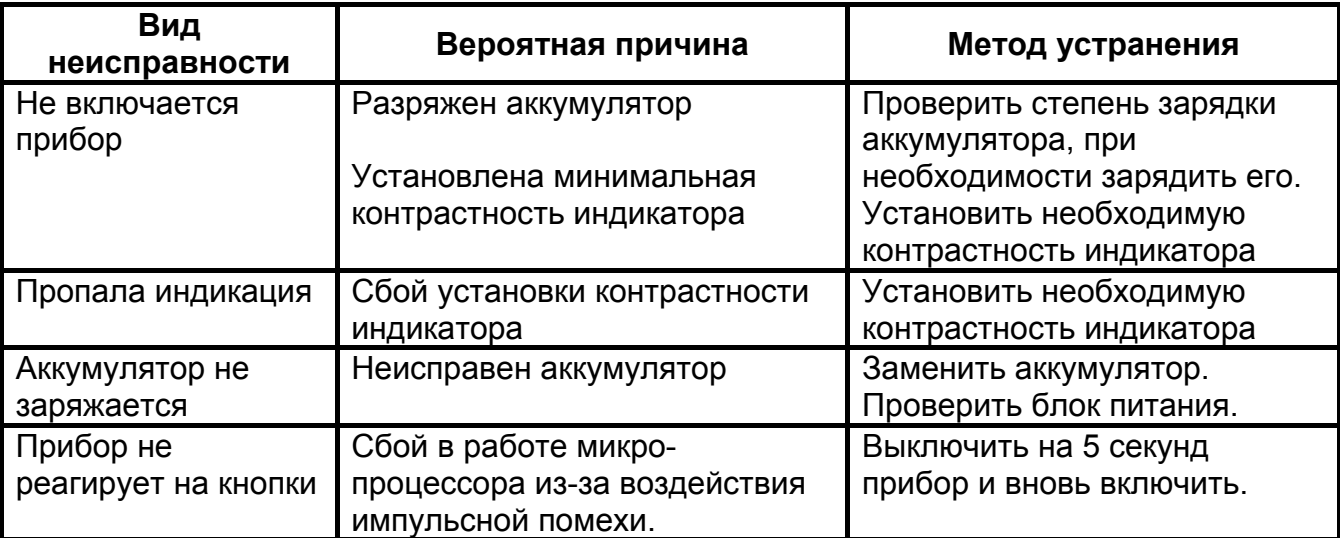

Таблица 3 - Перечень возможных неисправностей и методы их устранения

Ремонт прибора допускается только на предприятии – изготовителе или в специализированных ремонтных предприятиях.

### **4 Транспортирование и хранение**

Транспортирование прибора осуществляется в штатной упаковке всеми видами транспорта, кроме негерметичных неотапливаемых отсеков самолета.

Климатические условия транспортирования и хранения в пределах температуры воздуха от минус 50 до плюс 70 ºС при относительной влажности воздуха не более 95 % при температуре до плюс 30 ºС и атмосферном давлении от 70 до 106,7 кПа (от 537 до 800 мм.рт.ст.). Воздействие атмосферных осадков не допускается.

#### **5 Утилизация**

Утилизация прибора производится эксплуатирующей организацией и выполняется согласно нормам и правилам, действующим на территории страны.

В состав прибора не входят экологически опасные элементы.

### **6 Поверка**

6.1 Общие указания

Поверку средств измерений осуществляют аккредитованные в установленном порядке в области обеспечения единства измерений юридические лица и индивидуальные предприниматели. Первичная поверка проводится при выпуске прибора из производства, а также после ремонта. Периодическая поверка проводится в ходе эксплуатации не реже одного раза в год.

6.2 Операции поверки

Таблица 6.2.1 - Операции поверки

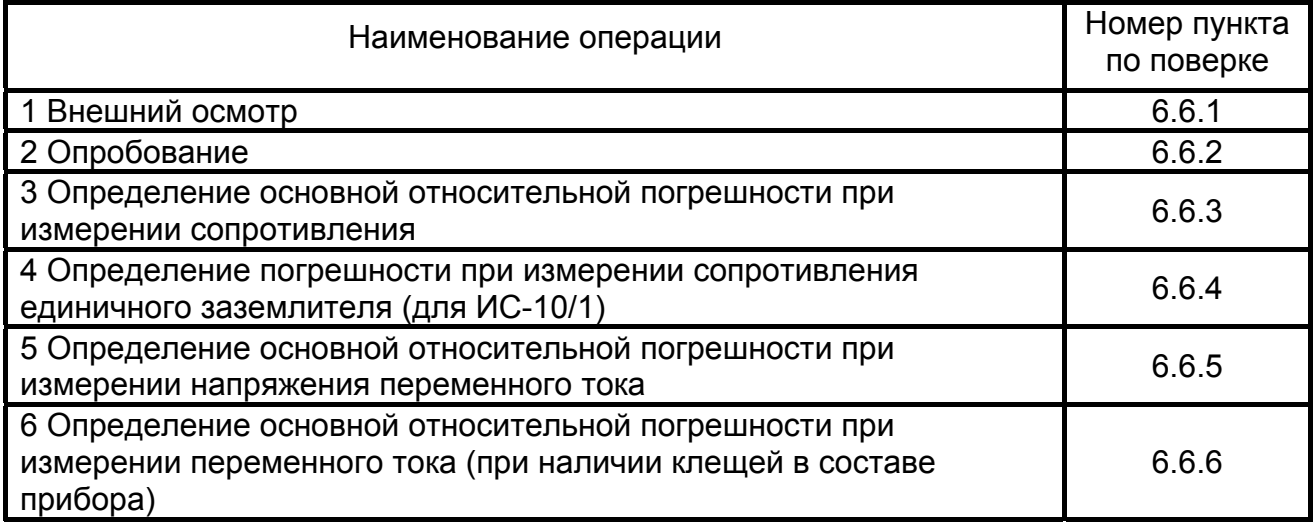

В случае отдельной поставки клещей КТИ-10 регистрационный номер вносится пользователем в свидетельство о приёмке (п. 7) и проводится внеочередная поверка прибора по п. 6.6.6.

6.3 Средства поверки

При проведении поверки должны применяться средства поверки, указанные в таблице 6.3.1

Таблица 6.3.1 - Средства поверки

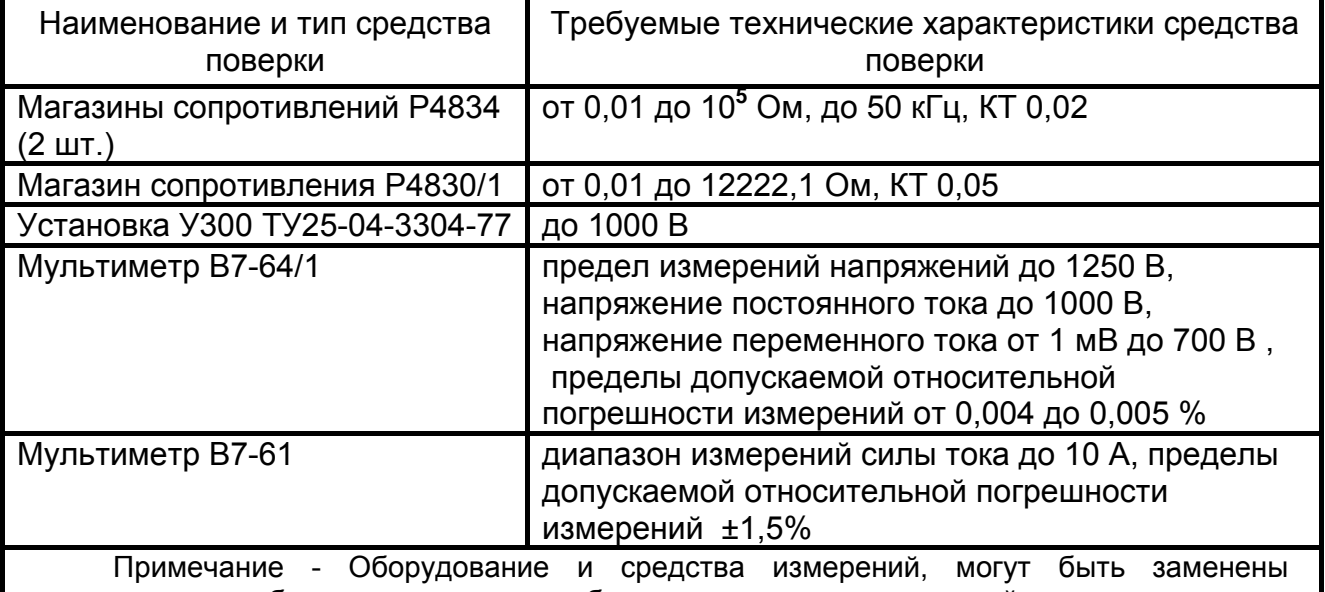

аналогичными, обеспечивающими требуемую точность измерений соответствующих параметров и пределы измерений.

6.4 Условия поверки

Поверка должна проводиться в нормальных условиях по п. 4.3.1 ГОСТ 22261-94:

- температура окружающего воздуха от 15 до 25 **º**С;
- относительная влажность воздуха от 30 до 80 **%**;
- атмосферное давление от 84 до 106 кПа (от 630 до 795 мм рт. ст.).

6.5 Подготовка к поверке

Подготовить поверяемый прибор и средства измерений согласно эксплуатационной документации.

Перед проведением поверки персонал должен изучить настоящее РЭ.

Средства поверки должны быть включены и выдержаны во включенном состоянии согласно РЭ на приборы.

6.6 Порядок проведения поверки

При проведении испытаний необходимо соблюдать требования безопасности и требования, изложенные в технической документации на измерительные приборы.

#### 6.6.1 Внешний осмотр

При проведении внешнего осмотра прибора установить:

- соответствие комплектности;

- отчетливая видимость всех надписей (маркировки);

- удовлетворительное крепление измерительных гнезд, электрических соединителей, стекла;

- отсутствие трещин, царапин, загрязнений мешающих считыванию показаний, грубых механических повреждений наружных частей корпуса прибора.

6.6.2 Опробование

Целью опробования является проверка функционирования прибора, при этом опробованию подвергаются приборы, удовлетворяющие требованиям внешнего осмотра.

Включить прибор. После заставки прибор автоматически перейдет в режим «Измерение напряжения». На индикаторе должно появиться значение «0 В ампл». Далее проверить функционирование всех кнопок, возможность подключения измерительных кабелей и блока питания.

Результат считать положительным, если не обнаружено нарушений работоспособности прибора.

6.6.3 Определение основной относительной погрешности при измерении сопротивления

Собрать рабочее место в соответствии с рисунком 6.6.3.

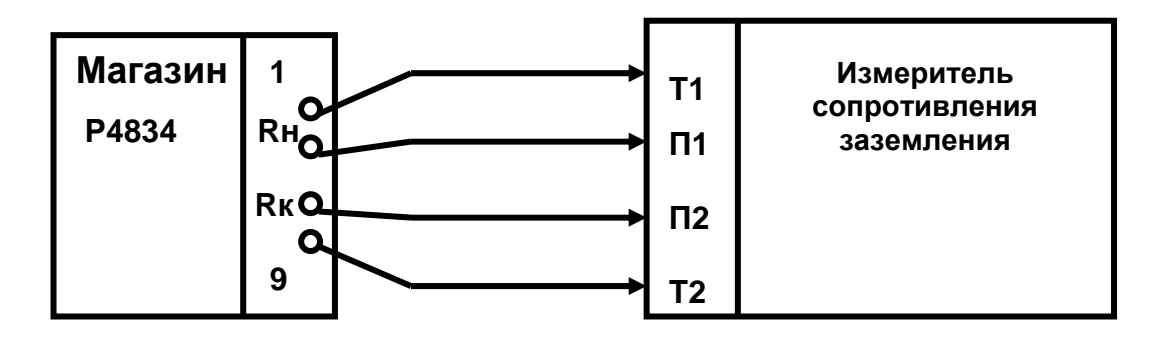

Гнёзда подключения цепей П1 и П2 прибора к магазину сопротивлений:  $Rh - 7$ ,  $RK - 8$  для R от 0,1 до 0,9 Ом; Rн – 6,  $RK - 7$  для R от 1 до 9 Ом;  $RH - 5$ ,  $RK - 6$  для R от 10 до 90 Ом; RH – 3,  $RK - 4$  для R от 0,1 до 9 кОм. Рисунок 6.6.3 - Схема рабочего места

Выставить на магазине сопротивление, соответствующее проверяемой величине из ряда (0,2 и 0,8) Rк, где Rк – конечное значение поддиапазона измеряемого сопротивления. Провести измерения. Поверку считать удовлетворительной, если значения основной абсолютной погрешности измерителей находятся в пределах допускаемой основной абсолютной погрешности измерений электрического сопротивления в соответствии с таблицей 6.6.3.

Таблица 6.6.3 – – Пределы допускаемой основной абсолютной погрешности измерений электрического сопротивления

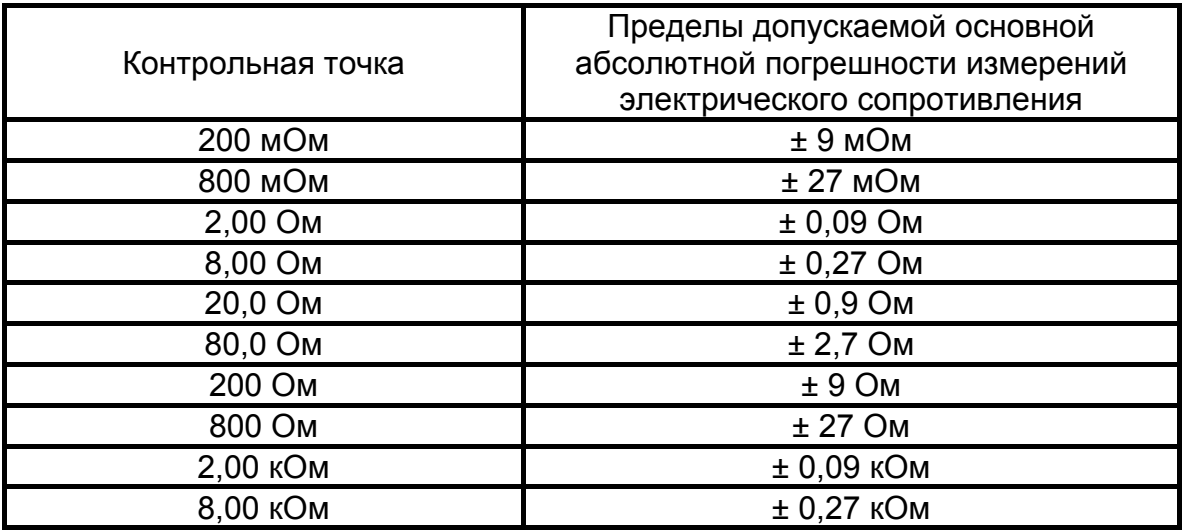

6.6.4 Определение погрешности при измерении сопротивления единичного заземлителя (для ИС-10/1)

Согласно п. 2.3.10 РЭ на прибор провести калибровку клещей. Собрать рабочее место в соответствии с рисунком 6.6.4. Цепи «Т1, П1» и «Т2, П2» подключить к соответствующим гнёздам прибора. Подключить к прибору клещи.

Установить сопротивление в цепи Т2 - 0 Ом.

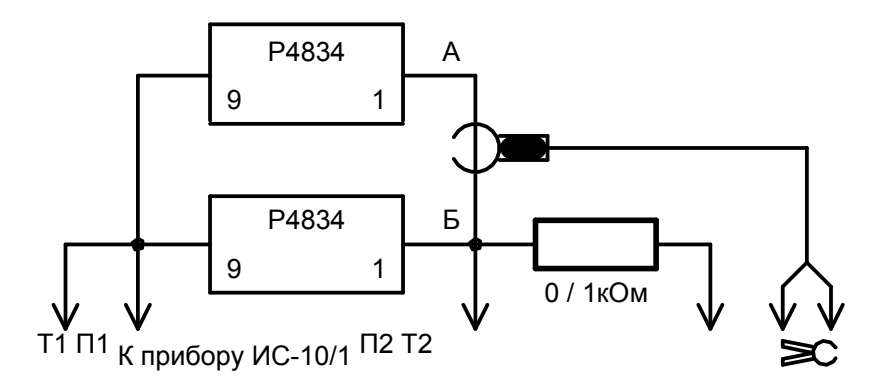

Рисунок 6.6.4 – Схема подключения при определении сопротивления единичного заземлителя

Установить режим работы прибора « $\geq 0$  Reд». На магазине сопротивлений в цепи «Б» установить сопротивление 5 Ом, на магазине в цепи «А» установить сопротивление 15 Ом. Провести измерение. Поверку считать удовлетворительной, если показания находятся в пределах допускаемой погрешности в соответствии с таблицей 6.6.4.

Таблица 6.6.4 – Пределы допускаемой основной абсолютной погрешности измерений сопротивления единичного заземлителя

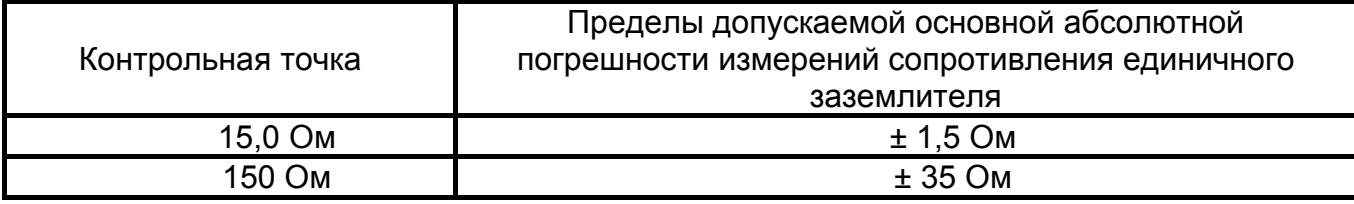

Повторить проверку, установив на магазине в цепи «А» сопротивление 150 Ом.

Повторить проверку, установив в цепи Т2 сопротивление 1 кОм.

 6.6.5 Определение основной погрешности при измерении напряжения переменного тока

На установке У300 поочередно установить переменное напряжение с действующим значением 30 и 200 В, что соответствует 42 и 283 В амплитудного значения. Подать это напряжение на гнезда П1 и П2 прибора и на контрольный вольтметр. Поверку считать удовлетворительной, если значения основной абсолютной погрешности измерителей находятся в пределах допускаемой основной абсолютной погрешности при измерении амплитудного значения напряжения переменного тока в соответствии с таблицей 6.6.5.

Таблица 6.6.5 – Пределы допускаемой основной абсолютной погрешности измерений амплитудного значения напряжения переменного тока

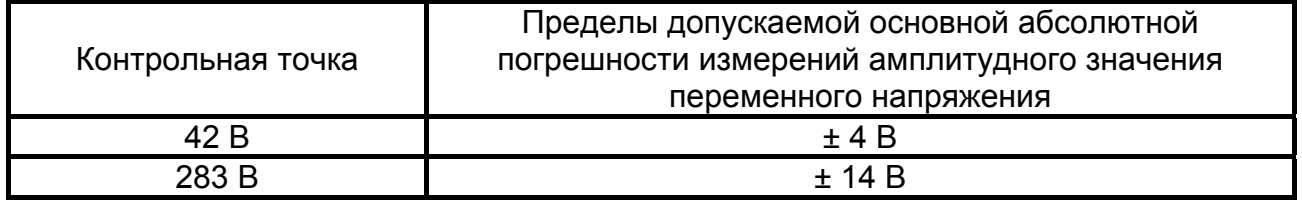

6.6.6 Определение погрешности при измерении переменного тока с применением клещей (при наличии в составе прибора)

Установку У300 перевести в режим формирования испытательного переменного тока, ток контролировать амперметром. Поверяемый прибор перевести в режим измерений переменного тока «J мА», подключить клещи и обхватить ими один из проводников, идущих к амперметру. На установке У300 установить ток 50 и 250 мА. Поверку считать удовлетворительной, если показания находятся в пределах допускаемой основной абсолютной погрешности в соответствии с таблицей 6.6.6.

Таблица 6.6.6 Пределы допускаемой основной абсолютной погрешности при измерении тока

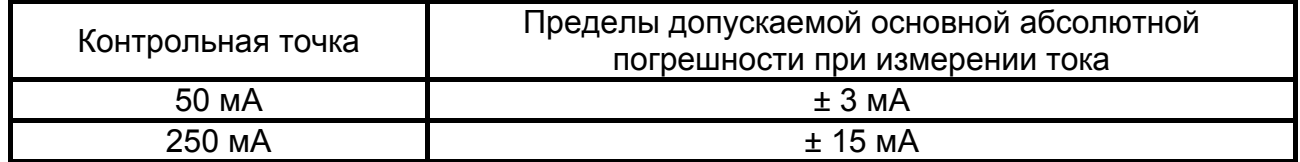

Допускается подстройка клещей при поверке. Для этого вскрыть корпус клещей и вращением оси подстроечного резистора произвести подстройку. После этого клещи собрать и запломбировать, например, этикеткой контроля вскрытия или мастикой.

6.7 Оформление результатов поверки

6.7.1 Приборы, прошедшие поверку с положительным результатом, признаются годными и допускаются к применению. На приборы наносится поверительное клеймо или выдается свидетельство о поверке по форме, установленной в ПР 50.2.006-94.

6.7.2 Приборы, не удовлетворяющие требованиям хотя бы одного пункта раздела 6.6, признаются непригодными и к применению не допускаются. Отрицательные результаты проверки оформляются выдачей извещения о непригодности к применению.

### 7 Свидетельство о приёмке

Измеритель сопротивления заземления ИС-10 ИС-10/1 №

регистрационный номер ненужное зачеркнуть укомплектован / доукомплектован клещами КТИ-10 (только для ИС-10) нужное - подчеркнуть

Nº

регистрационный номер (при отсутствии в составе прибора - не заполняется)

и соответствует техническим условиям РЛПА.411212.001ТУ и признан годным для эксплуатации.

Начальник ОТК

MП

личная подпись

расшифровка подписи

число, месяц, год

## 8 Сведения о первичной поверке

Средство измерения

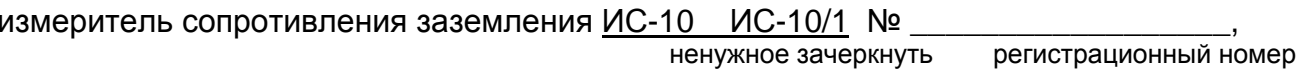

с клещами КТИ-10 Nº

регистрационный номер (при отсутствии в составе прибора - не заполняется) основании результатов первичной поверки признано соответствующим на установленным в описании типа метрологическим требованиям и пригодным к применению в сфере государственного регулирования обеспечения единства измерений.

Дата первичной поверки

число, месяц, год

**MK** 

Поверитель

подпись представителя метрологической службы

#### **9 Гарантии изготовителя**

Предприятие-изготовитель гарантирует соответствие прибора требованиям технических условий РЛПА.411212.001ТУ при соблюдении правил эксплуатации, транспортирования и хранения.

Гарантийный срок эксплуатации прибора 18 месяцев c даты изготовления или даты продажи (при наличии соответствующей отметки о продаже), но не более 24 месяцев с даты изготовления.

Гарантийный срок эксплуатации продлевается на период от подачи рекламации до устранения неисправностей.

Гарантийный срок не распространяется на аккумулятор.

Реквизиты предприятия-изготовителя:

426000, Россия, г. Ижевск, а/я 10047, ул. Пушкинская, 268,

АО « НПФ « Радио-Сервис».

Тел. (3412) 43-91-44. Факс. (3412) 43-92-63.

E-mail: оffice@radio-service.ru Интернет: www.radio-service.ru

Заполняется фирмой-продавцом:

Дата продажи \_\_\_\_\_

Наименование продавца \_\_\_\_\_\_\_\_\_\_\_\_\_\_\_\_\_\_\_\_\_\_\_\_\_\_\_\_\_\_\_\_\_\_\_\_\_\_\_\_\_\_\_

Адрес продавца\_\_\_\_\_\_\_\_\_\_

Телефон продавца \_\_\_\_\_\_\_\_\_\_\_\_\_\_\_\_\_\_\_\_\_\_\_\_\_\_\_\_\_\_\_\_\_\_\_\_\_\_\_\_\_\_\_\_\_\_\_\_

Место для печати

# **10 Сведения о движении прибора при эксплуатации**

10.1 Сведения о движении прибора при эксплуатации приводят в таблице 10.1.

Таблица 10.1 - Сведения о движении прибора при эксплуатации

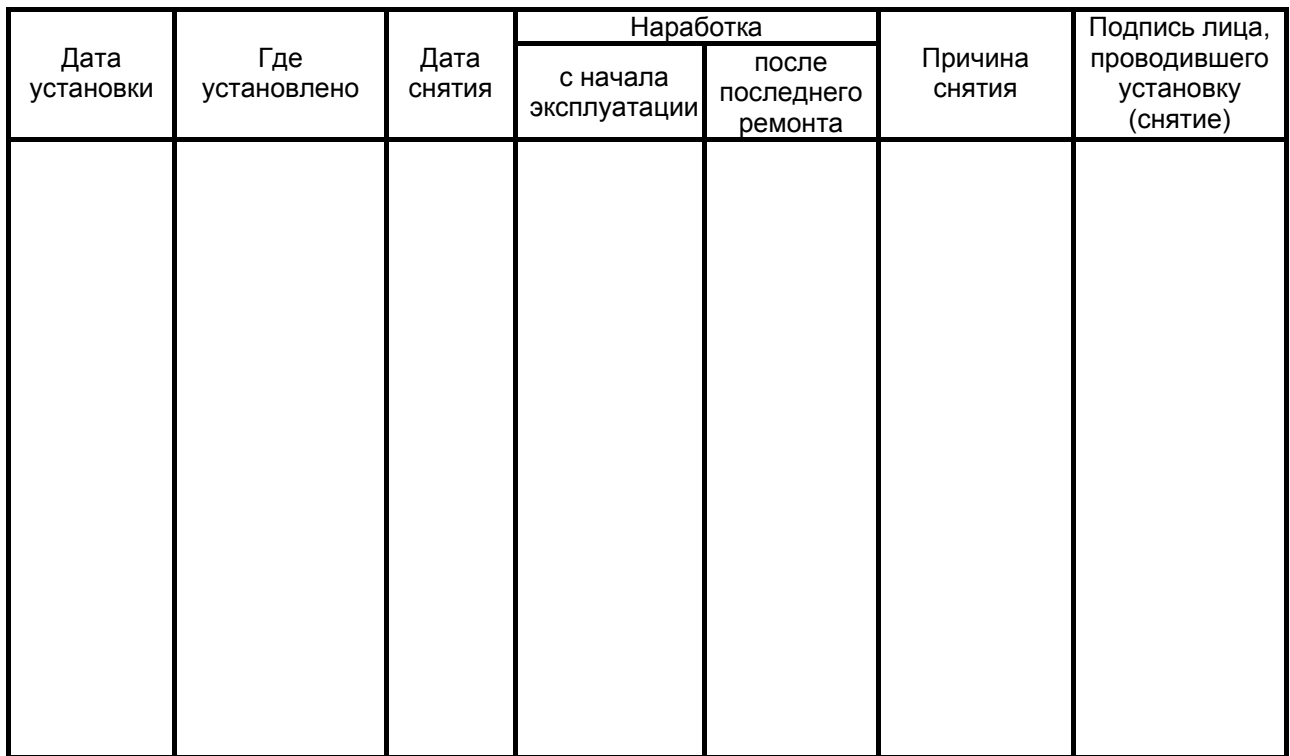

# 10.2 Сведения о приеме и передаче прибора приводят в таблице 10.2.

## Таблица 10.2 - Сведения о приеме и передаче прибора

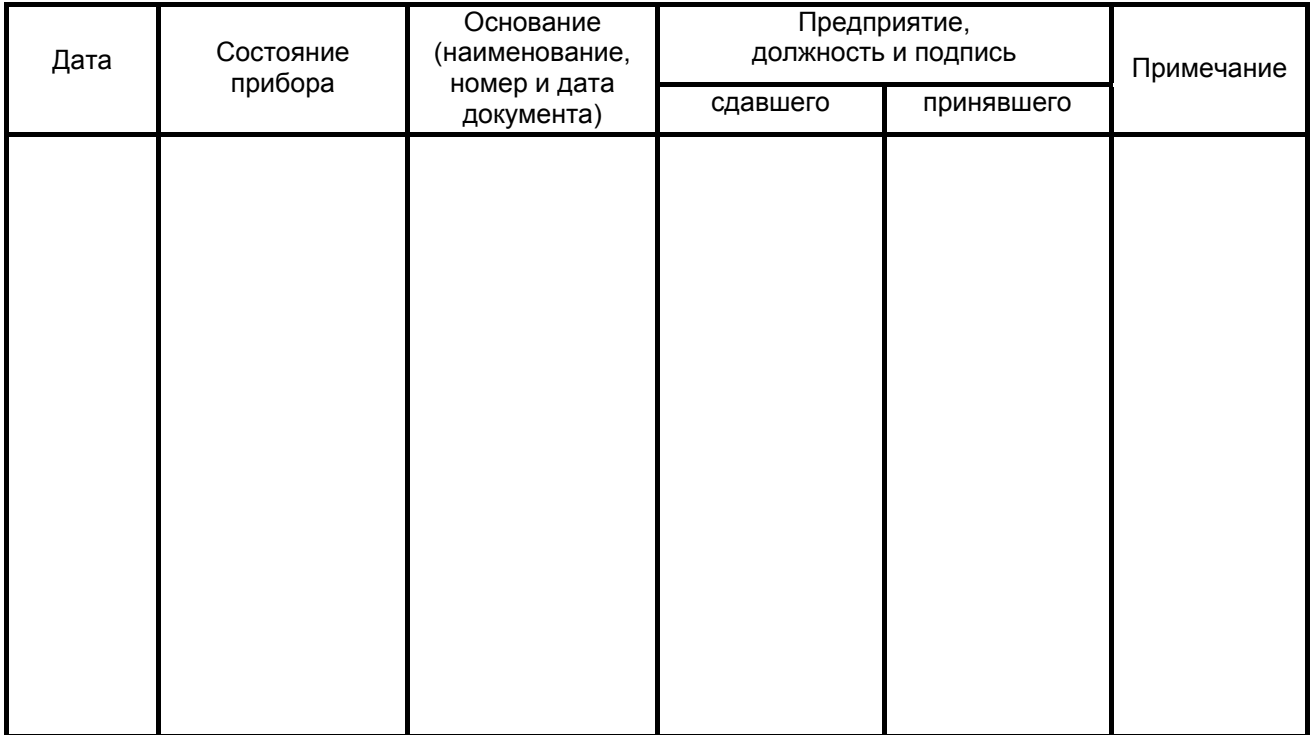

## **Лист регистрации изменений**

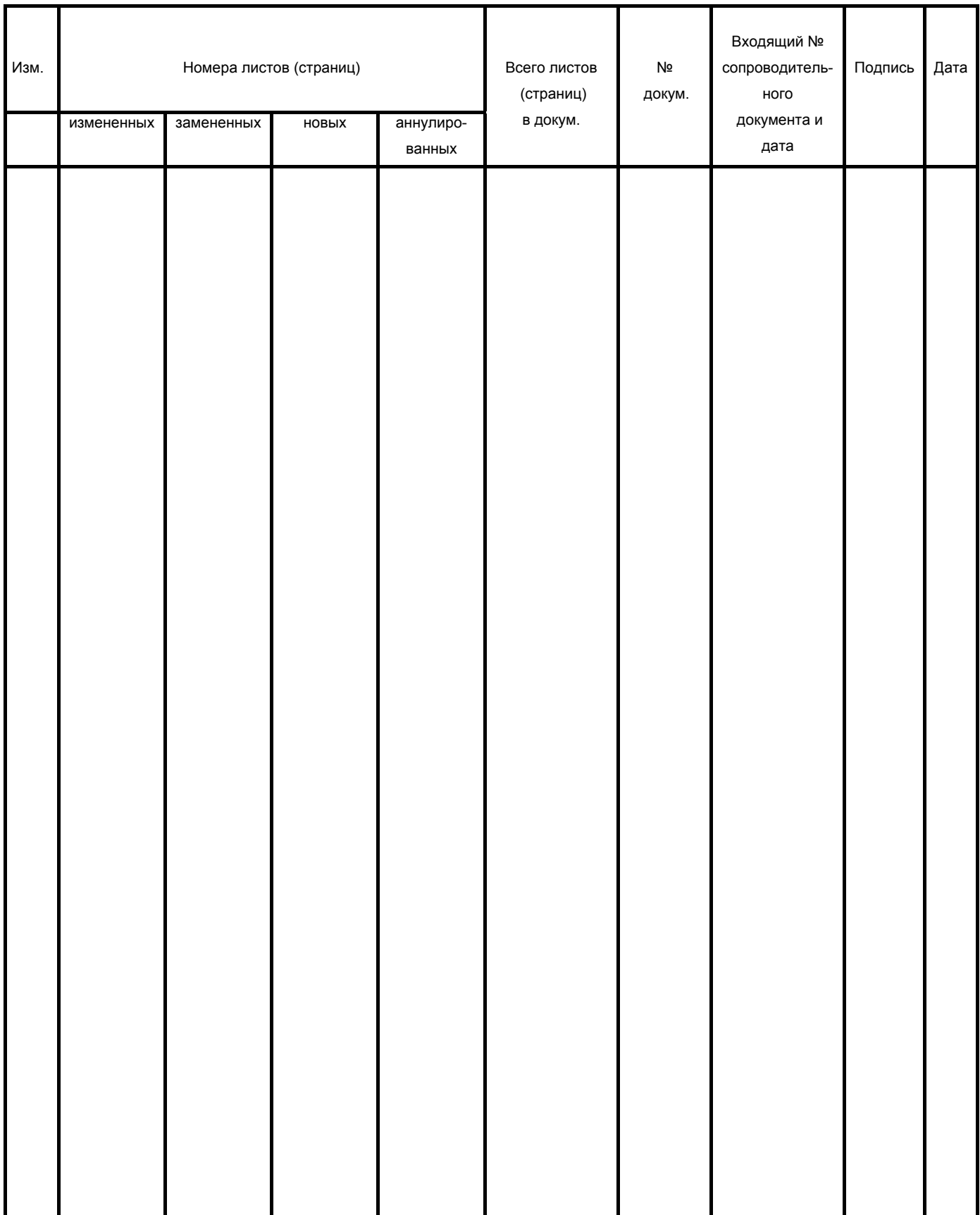

 $\begin{bmatrix} 23 \end{bmatrix}$